## **Rippmenüü**

Rippmenüü (vt joonis) on allpoole avanev menüü, millest vaikimisi on näha ainult üks rida ning milles etteantud alternatiivsete väärtuste hulgast saab määrata otsingut kitsendavad tingimused. Rippmenüü kohta näidatakse määratava väärtuse nimetuse välja (nt **Valdkond/asutus**) ja rippmenüüd, millest saab vastava väärtuse määrata.

Rippmenüüst väärtuse määramiseks avage esmalt rippmenüü sellel korra vajutades, seejärel liikuge kursoriga sobivale valikule (valitav väärtus eristub teise värviga, vt joonist) ja vajutage sellele.

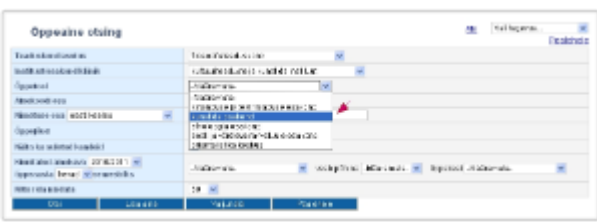

Rippmenüü abil on võimalik ka andmeid lisada (vt joonis). Sellisel juhul lisandub see rippmenüüs olev väärtus, millele kursoriga liigute, andmete lisamise või muutmise vormile.

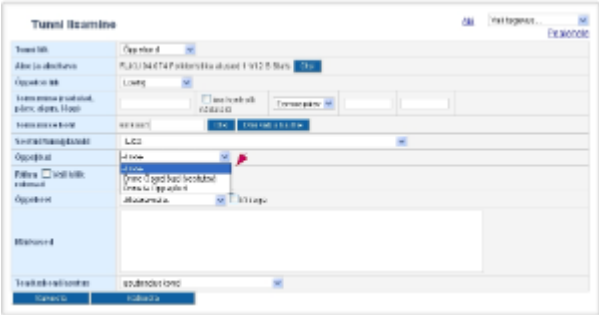